## easyQuorum

Mise à jour FEVRIER 2024

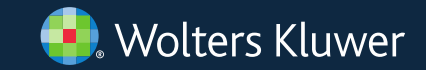

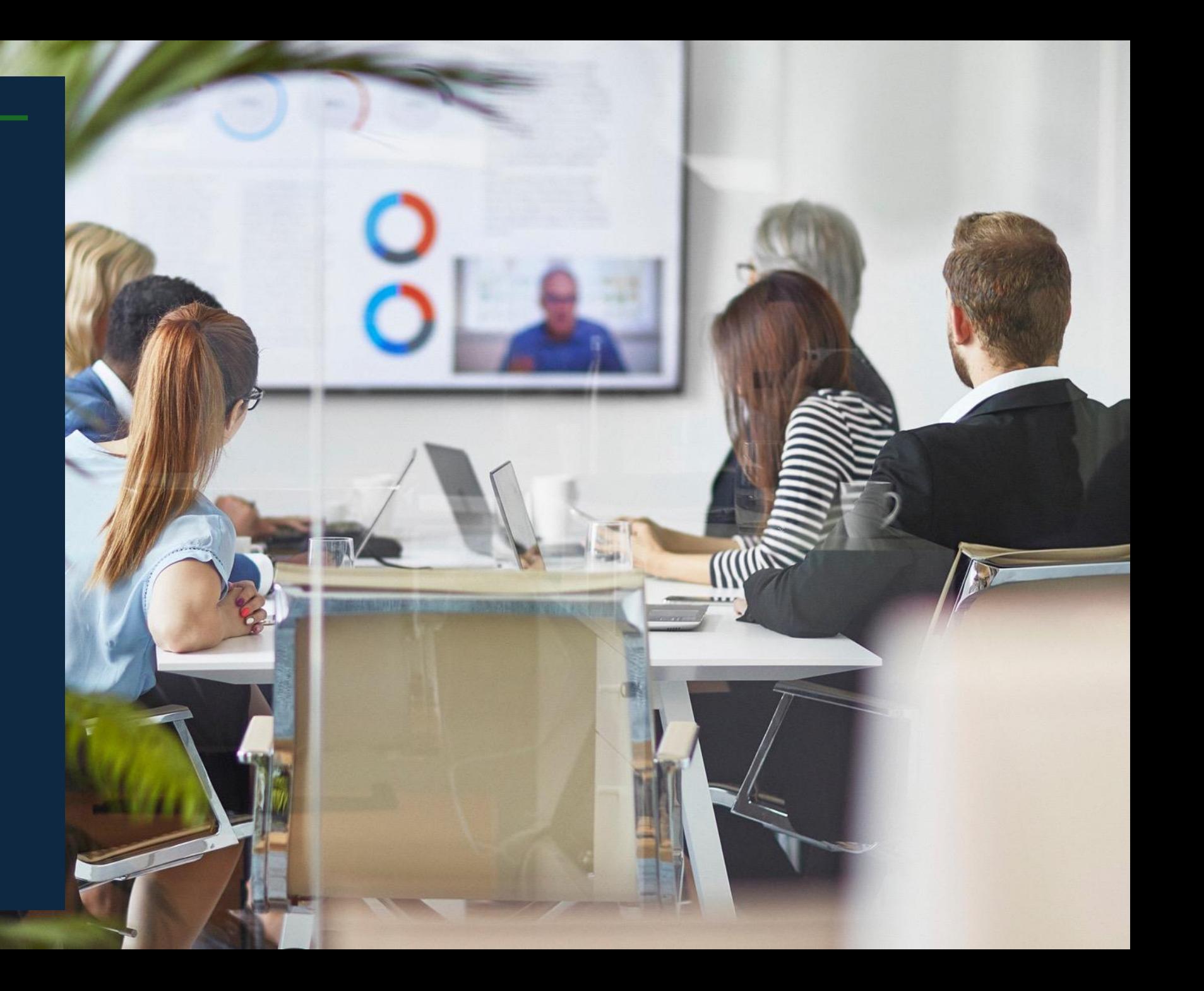

### SOMMAIRE

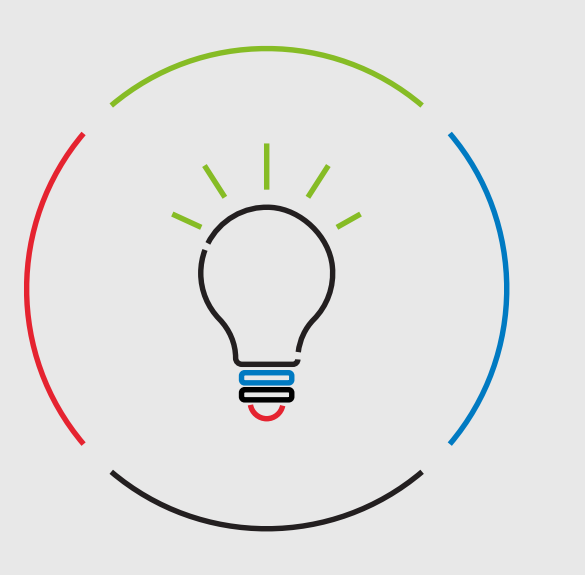

#### Côté organisateurs

- Chantiers UI/UX (recherche documents, modales des questions écrites et  $\bullet$ des tâches, périodes des votes, procurations etc.)
- Amélioration de la gestion des co-représentants  $\bullet$
- Paramètres simplifiés du Live Vote par formulaire (option premium)  $\bullet$
- Nouveau mode d'aperçu des documents  $\bullet$
- E-consentement sans signature requise (option premium)  $\bullet$
- SCPI : votre quorum encore plus détaillé  $\bullet$

#### Côté participants

- Nouveau canal de communication entre organisateurs et participants : messagerie instantanée (option premium)
- $\bullet$ Affichage des périodes de vote à distance et de procuration
- $\bullet$ Panachage des votes en direct (option premium)
- Contactez-nous

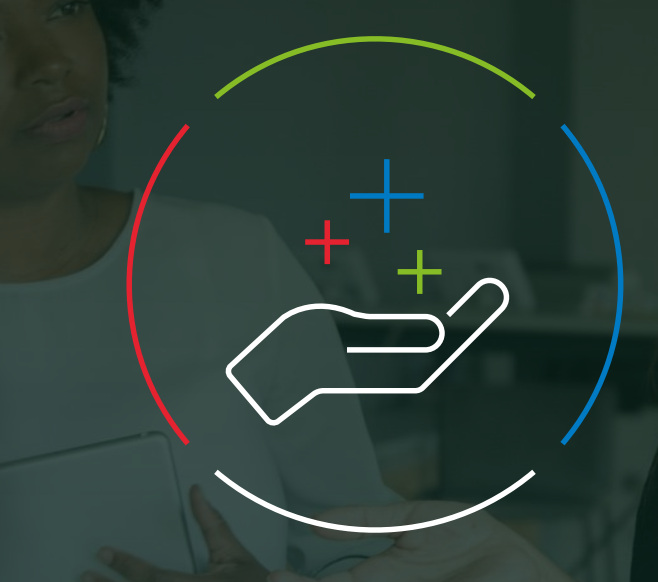

# Côté organisateurs

### Chantiers UI/UX 1/2

De nombreuses pages ont été redéfinies pour plus de clarté et de visibilité : la page de recherche des documents, l'ajout d'une tâche, la modale de réponse aux questions écrites, les périodes de vote, de procuration et de questions écrites.

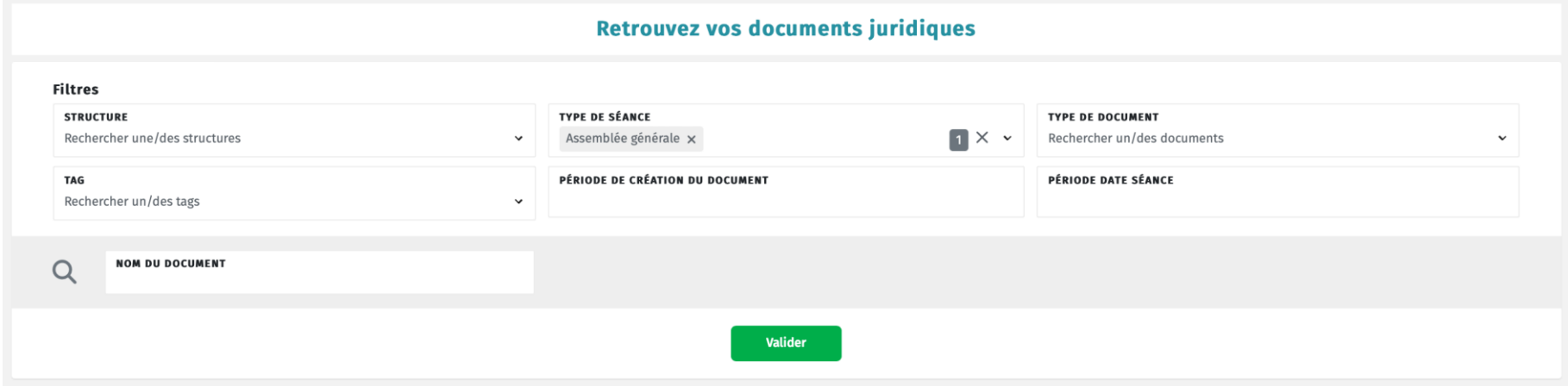

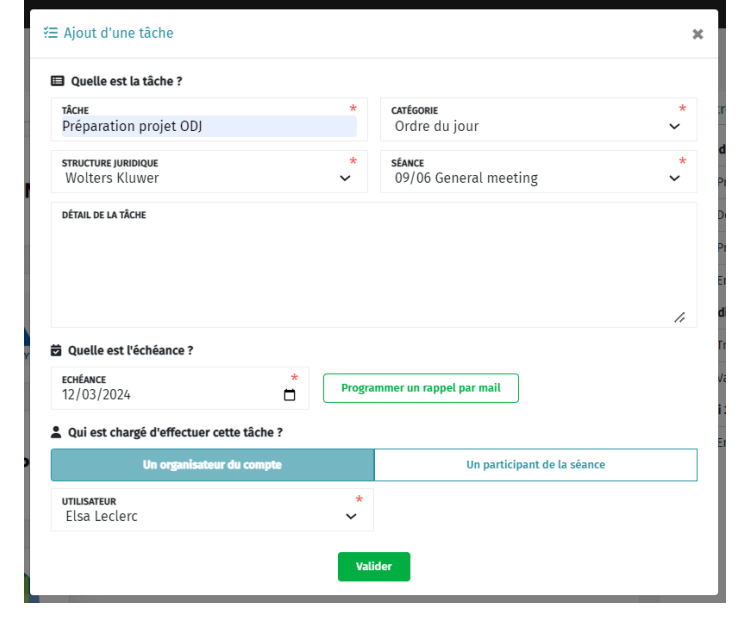

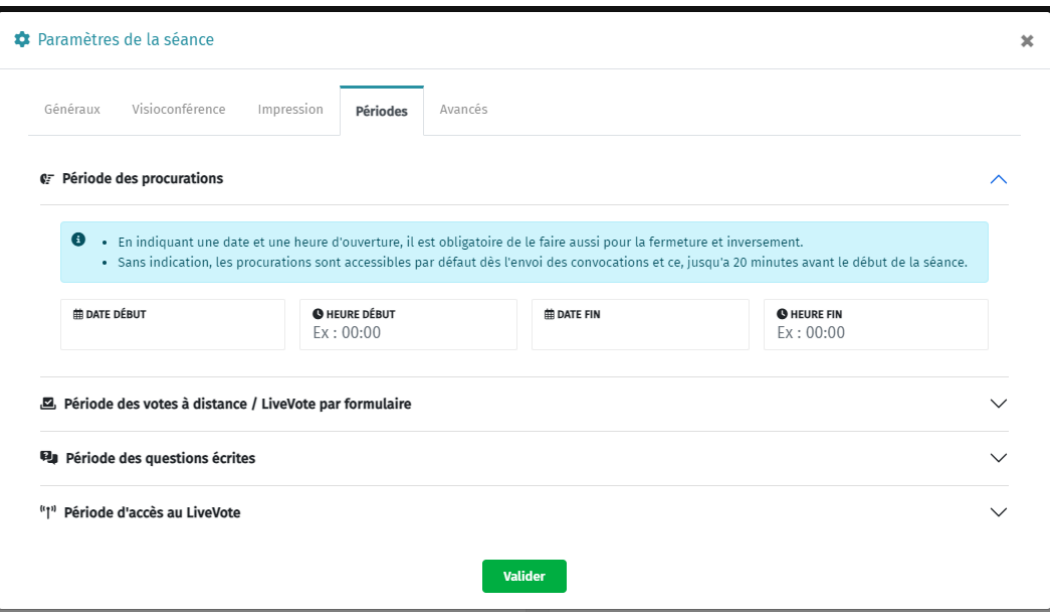

#### Amélioration de la gestion des co-représentants

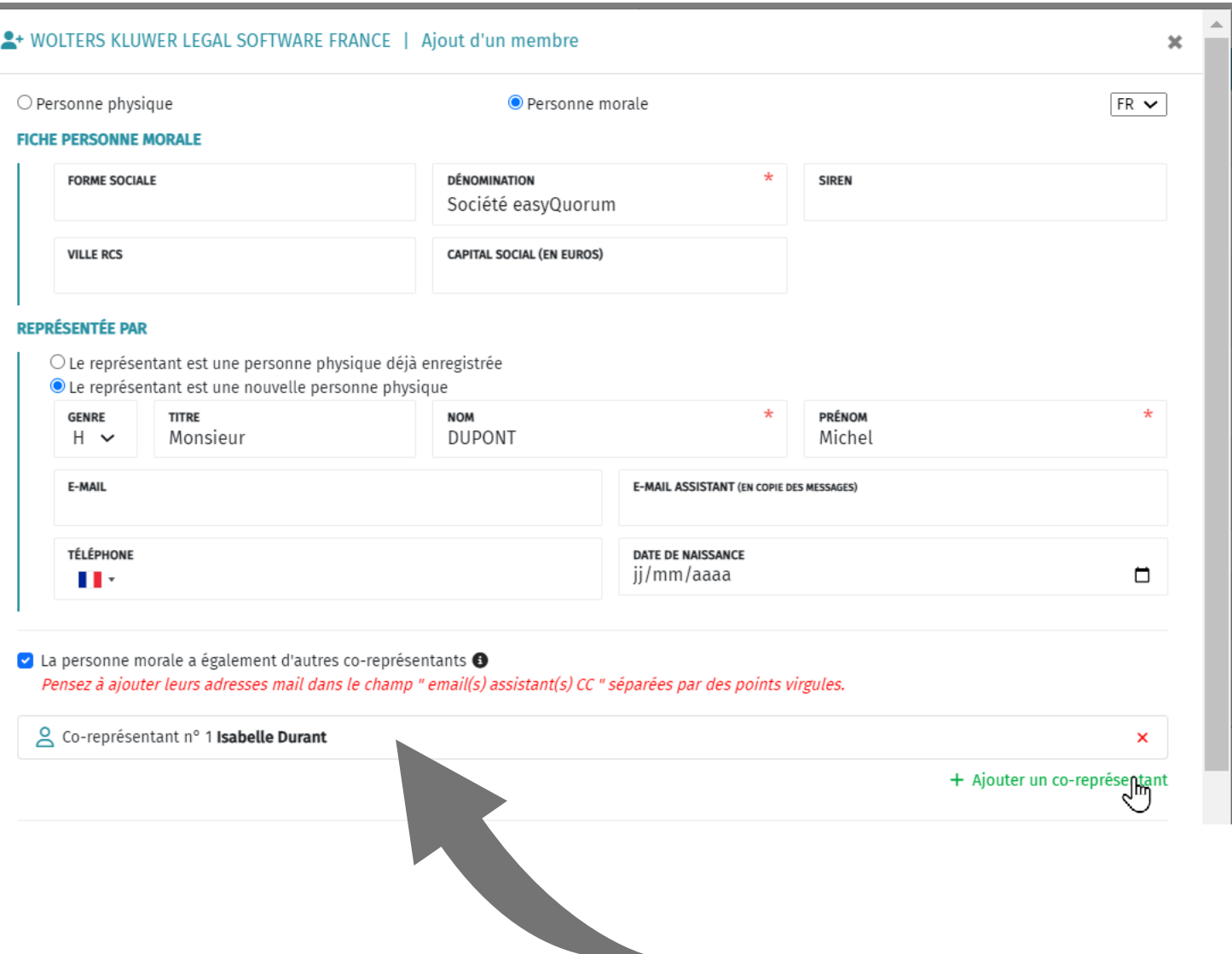

Vos actionnaires sont des personnes morales avec plusieurs représentants ? Nous avons amélioré la gestion des coreprésentants en les distinguant lors de la création de leur fiche participant. Sur leur espace en ligne, ils pourront indiquer lequel d'entre eux a voté à distance, a donné une procuration ou s'est attribué le droit de vote le jour de la séance.

#### Paramètres simplifiés du Live Vote par formulaire

Dans le cas d'une séance volumineuse, le Live Vote par formulaire vous permet d'organiser une séance en direct avec visio-conférence et de faire voter vos participants à toutes les résolutions en une fois. Les paramètres ont été simplifiés pour que vous puissiez lancer le vote en un clic ou planifier l'heure d'ouverture plus tard.

#### Se Période de vote par formulaire  $\times$ sible de modifier les dates et heures de début et/ou de fin en cliquant sur le bouton 'Modifier les nériodes Lancer le vote par formulaire **Plus tard** Le vote par formulaire sera accessible aux participants au moment où vous cliquerez sur 'Valider'. **El.** Fermer le vote par formulaire

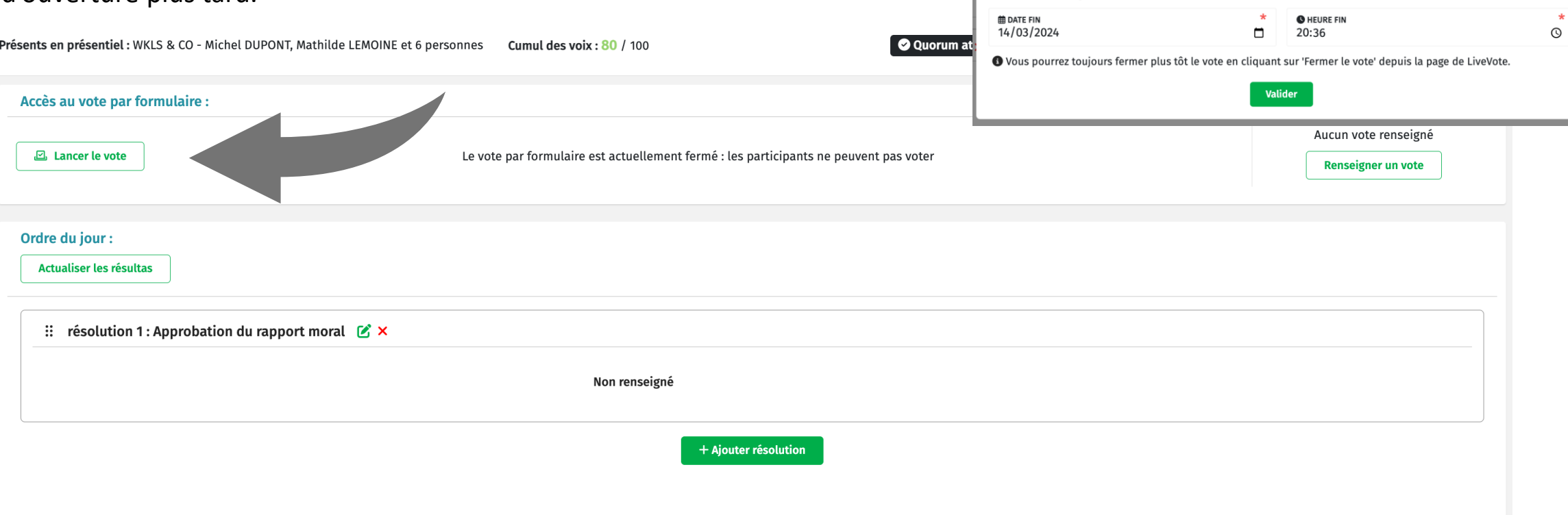

Attention, il s'agit d'une option premium. Si vous souhaitez en disposer, nous vous invitons à vous rapprocher de votre commercial.

#### Nouveau mode d'aperçu des documents

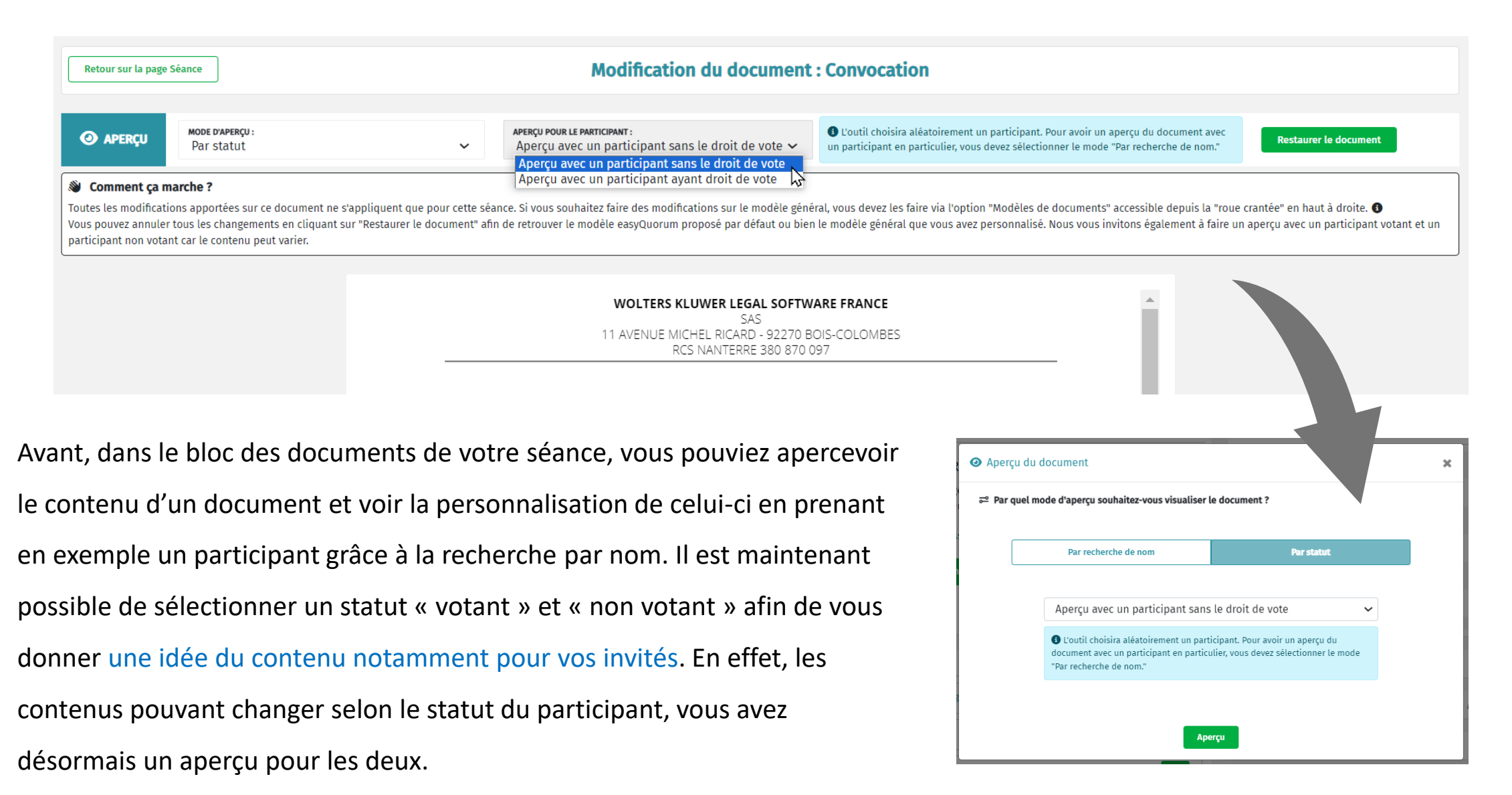

#### E-consentement sans signature requise

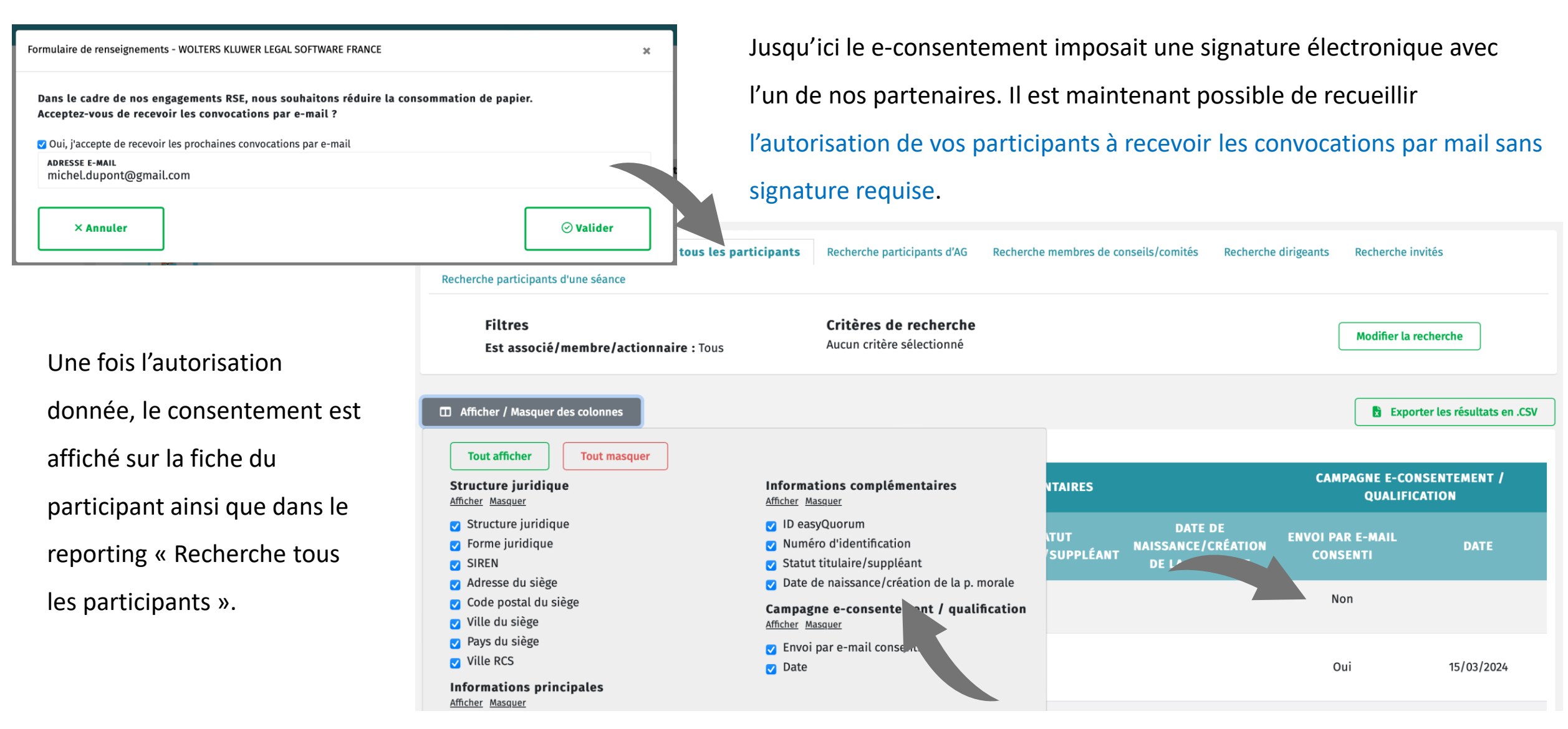

Attention, il s'agit d'une option premium. Si vous souhaitez en disposer, nous vous invitons à vous rapprocher de votre commercial.

#### SCPI : votre quorum détaillé

Jusque-là le quorum prévisionnel (en amont de la séance) et le quorum constaté (le jour de la séance) affichaient les totaux. Désormais, nous avons détaillé pour chacun les catégories de parts.

Dans le cas d'une AGO, vous aurez le détail des parts en usufruit et en pleine propriété présentes à votre Assemblée.

Dans le cas d'une AGE, vous aurez le détail des parts en nue-propriété et en pleine propriété présentes à votre Assemblée.

Dans le cas d'une AGM, vous aurez le détail pour chacune des Assemblées.

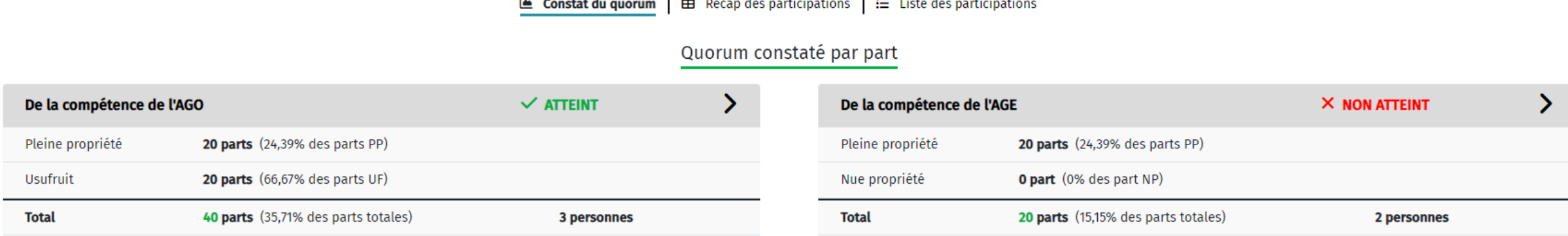

 $\boxplus$  Récap des participations  $\parallel \ddot \equiv \text{Liste}$  des participations Le Constat du quorum

Total : 3 personnes présentes aux deux Assemblées (toutes catégories de parts confondues)  $\bigodot$ 

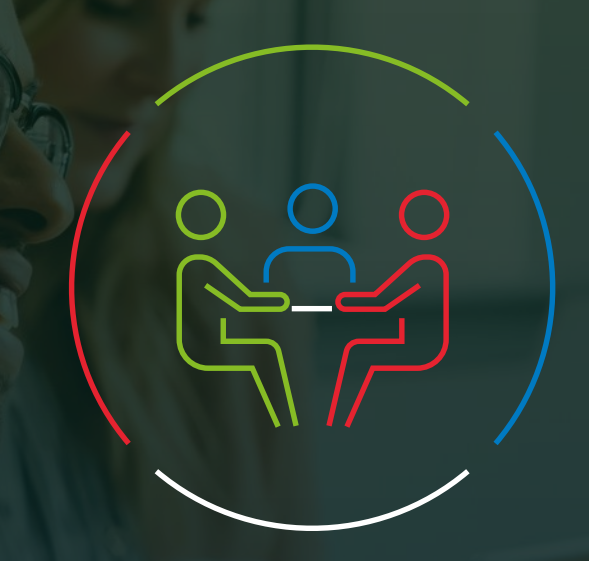

## Côté participants

#### Messagerie instantanée entre organisateurs et participants

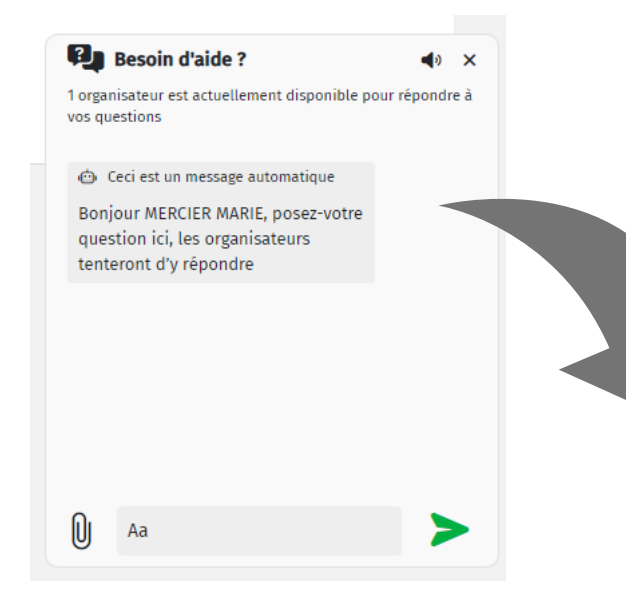

Il est aussi possible de créer des modèles de réponse, indiquer les conversations comme résolues et envoyer des images pour les guider au mieux sur leur espace en ligne !

Vos participants ont des questions concernant la séance à laquelle ils ont été conviés ou bien rencontrent des difficultés sur leur espace ? Vous pourrez désormais dialoguer instantanémen**t**  avec eux grâce à la messagerie en ligne !

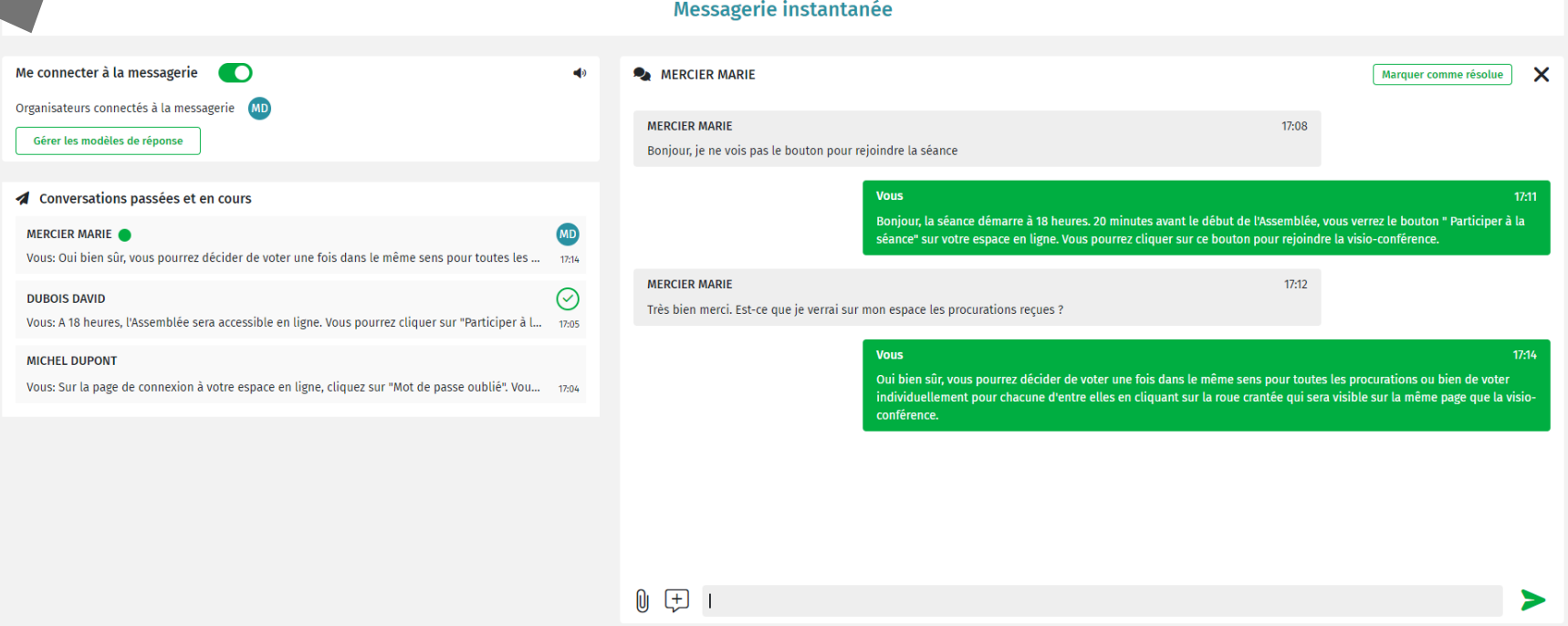

Attention, il s'agit d'une option premium. Si vous souhaitez en disposer, nous vous invitons à vous rapprocher de votre commercial.

### Affichage des périodes de vote à distance et de procuration

Si vous autorisez le vote à distance et les procurations, vos participants auront l'information des périodes sur leur espace en ligne. Ces périodes sont paramétrables depuis la page de votre séance. Sans indication de votre part, les votes et procurations sont, par défaut, ouverts dès l'envoi de la convocation et ce, jusqu'à l'heure de début de votre séance organisée.

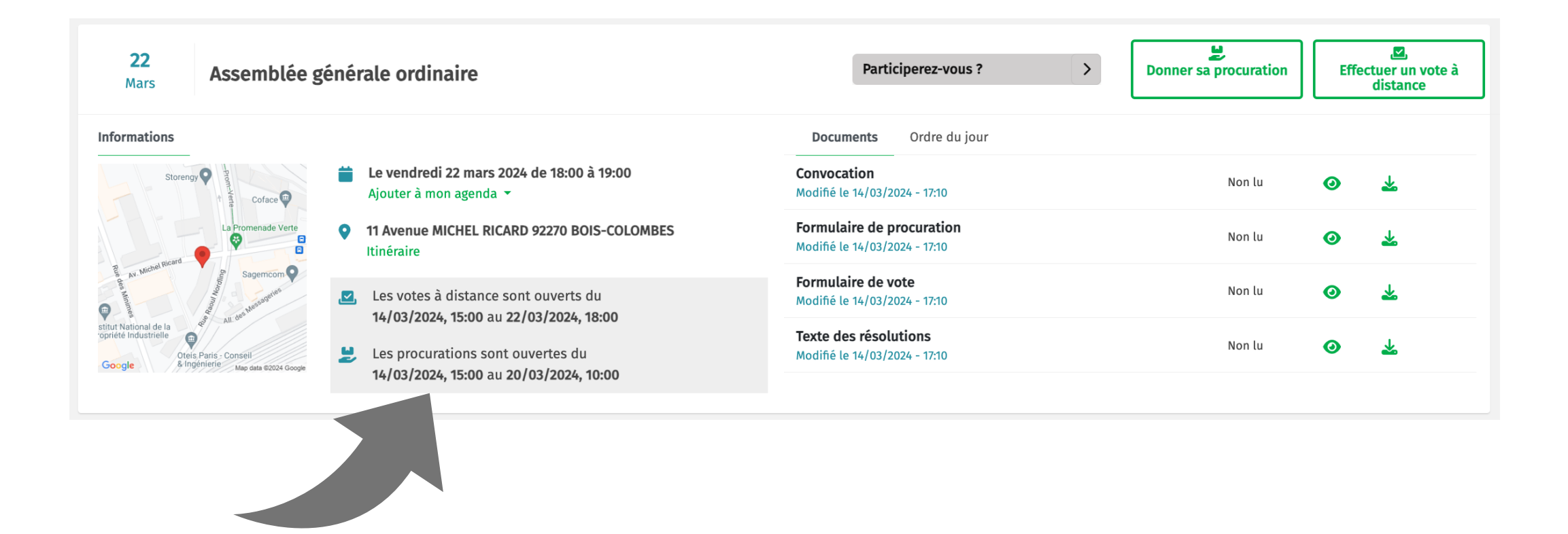

#### Panachage des votes en direct

Vous pouvez maintenant proposer à vos participants de répartir leur nombre de voix pour chacun des sens de vote indiqués.

Ainsi pour chacune des résolutions ou des élections, vous pouvez proposer différents choix ou bien différents candidats et les participants pourront répartir leur voix sans dépasser le nombre qu'ils détiennent. Ce nouveau mode de vote qui fonctionnait avec le vote à distance est désormais accessible avec le vote en direct résolution par résolution.

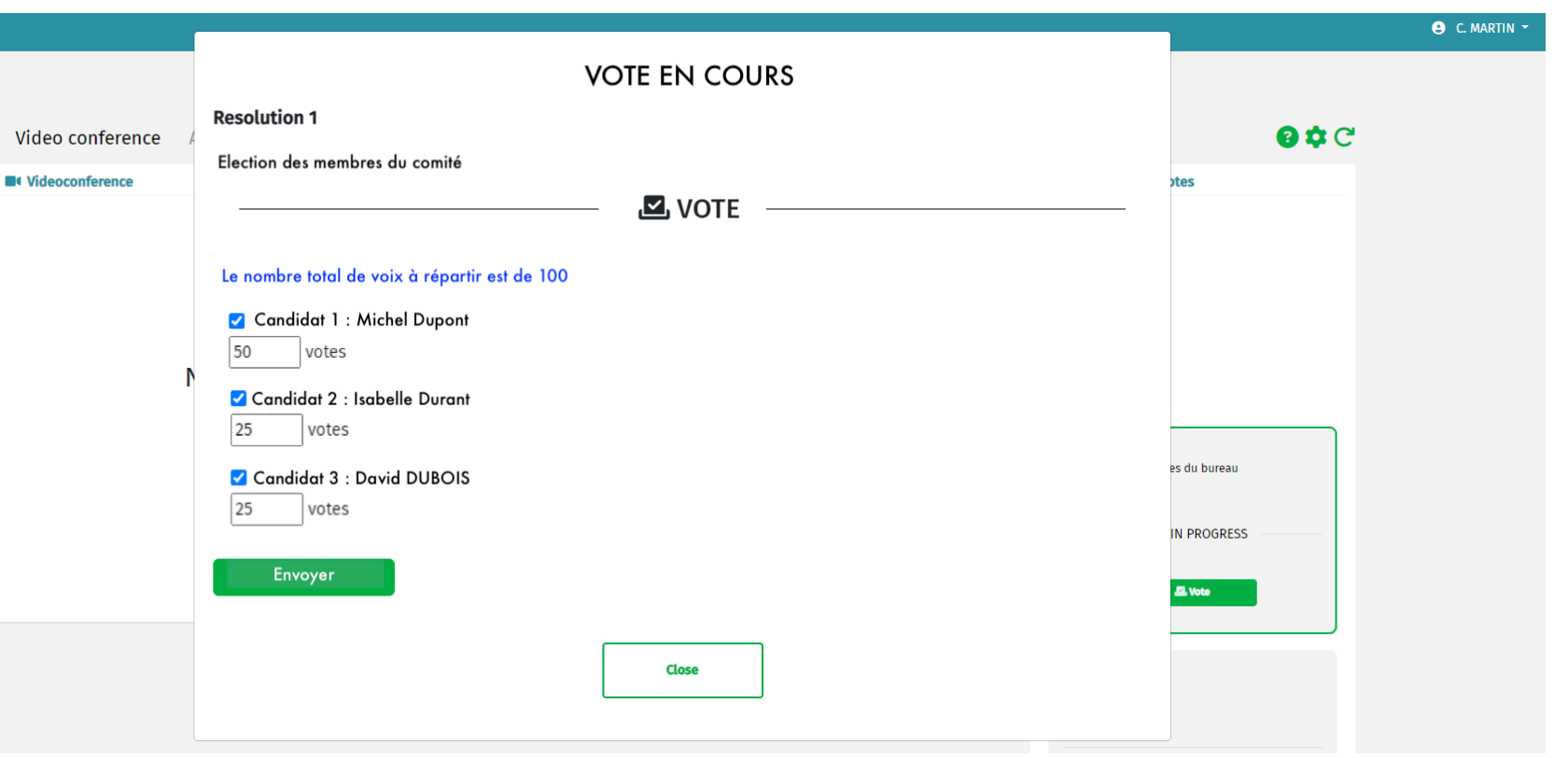

*Attention, il s'agit d'une option premium. Si vous souhaitez en disposer, nous vous invitons à vous rapprocher de votre commercial.*

## Contactez-nous

• Pour toute question liée à l'utilisation de l'outil, notre équipe support est joignable du lundi au vendredi, sans interruption entre 8h00 et 18h30 : (+33) 1 84 25 68 56.

L'équipe reste également joignable par :

- - E-mail, à l'adresse suivante : [LSF-Support.eQ.Fr@wolterskluwer.com](mailto:LSF-Support.eQ.Fr@wolterskluwer.com)
- - Formulaire d'aide en ligne, en suivant ce lien : <https://supportwolterskluwer.force.com/legalsoftware/s/?language=fr>

• Pour optimiser nos services, nous vous prions de bien vouloir privilégier l'appel téléphonique.

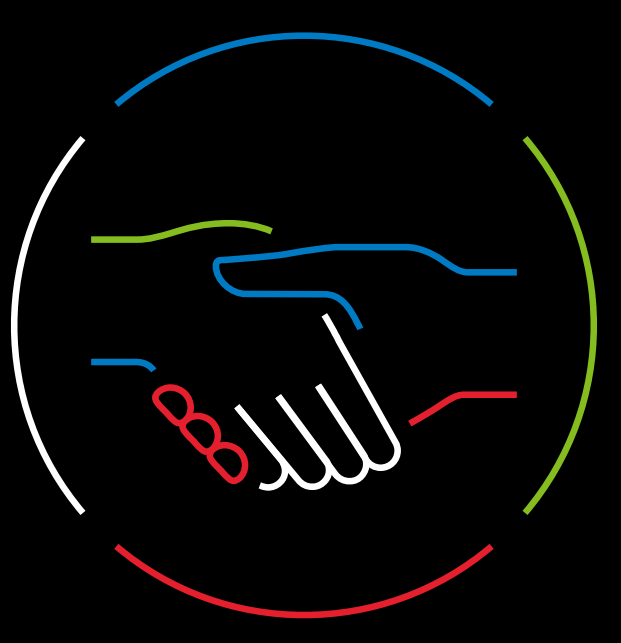

ш.

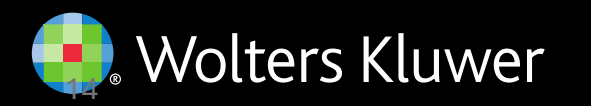